#### Using personal mobile devices to take photos TOP TIPs

Use of a mobile device is a pragmatic tool to take clinical dermatology images in primary care and community settings. If they are used, **clinicians must follow clear guidelines** to ensure that images are captured and transferred in a confidential and secure manner, meeting the requirements of the Data Protection Act 2018,<sup>(1)</sup> and EU General Data Protection Regulation (GDPR).<sup>(2)</sup> UK guidance has been produced on the use of mobile devices in Dermatology.<sup>(3)</sup>

Every practice should have a policy on 'bring your own device' (BYOD). The practice may consider buying a device or using an old one purely for medical use i.e. no SIM or account, to act solely as Wi-fi device with no further connectivity or backup storage

If you are going to use your OWN device the following steps should be taken:

- 1. Securely configure your mobile device:
  - Passcode protection (6+ characters) and auto locks after 5 minutes
  - Check data encryption is enabled in the security settings of the device
  - · Check operating systems are fully updated
  - Turn off any default settings including global positioning satellite (GPS) location services which are linked to photographs, and any setting that automatically uploads or backs up photos to cloud storage

# 2. Add NHS.net account onto mobile device

i. setting up NHS e-mail on android device

ii. setting up NHS e-mail on IOS device

iii. Mobile configuration guide for NHS Mail

#### 3. Obtain Consent

- **Informed consent** must be obtained before capturing any images
- Written consent is best,\* with completion of a standardised consent form which
  must then be scanned to the patient record.
- An example consent form can be found as Appendix A (p30) of the <u>British</u>
   Association of Dermatology UK Guidance on the use of mobile photographic devices in Dermatology

## 4. Take a Photo

Always take a Macro (distant) image as well as a Dermoscopic image\*\*

## Either use:

i) Camera on mobile device with Bluetooth, cloud-based backup system, location settings and social media switched off

#### OR

ii) Dedicated GDPR compliant APP on your mobile device. Several APPs are in existence and more are likely to be developed.

An example of a freely available APP which could be used is <u>PANDO</u>. Images can be captured and transmitted securely to an NHS.net account.

If the patient has a mobile device, consider **TAKING PHOTOS ON THEIR DEVICE AS WELL** so they have a record.

# 5. <u>Transfer (e-mail) the image securely using NHS.net account (which is an encrypted platform)</u>

- In the 'to' field type nhs.net account (your own)
- In the 'from' field scroll down to select your nhs.net address
- In the 'subject' field patient data needs to be anonymised (no patient identifiers)/pseudo-anonymised e.g. initials of clinician who saw patient together with date and time of appointment that patient was seen.
- Click 'send' and choose a file size of 'small' or 'medium' so that the image can
  easily be e-mailed or uploaded for Advice and Guidance/dermatology referrals.
   Smaller file sizes also facilitate faster viewing of images in the patient record.
- Login to your nhs.net account on a work PC
- The image can then be downloaded onto work PC and then attached to the patient's electronic medical record, with a copy of consent.
- **6.** <u>Delete all patient images</u> from mobile device, e-mail account, and PC once photo has been taken, e-mailed and stored in patient's electronic medical record.

Note that outside the patient record, images should only be stored under access-controlled conditions e.g. in a folder on an PC shared drive which is access controlled via password protection or encryption. This is acceptable if using the images for teaching purposes.

- \* Individual clinicians are also advised to ensure that they are acting in accordance with any local information governance policy.
- \*\* Refer to How to take good dermatology/dermoscopy photos TOP TIPS

# Summary Flowchart for the use of images for clinical purposes<sup>3</sup>

Available on p2 of the <u>British Association of Dermatology UK Guidance on the use of mobile</u> photographic devices in <u>Dermatology</u>

FIGURE 1: SUMMARY for healthcare professionals using mobile devices

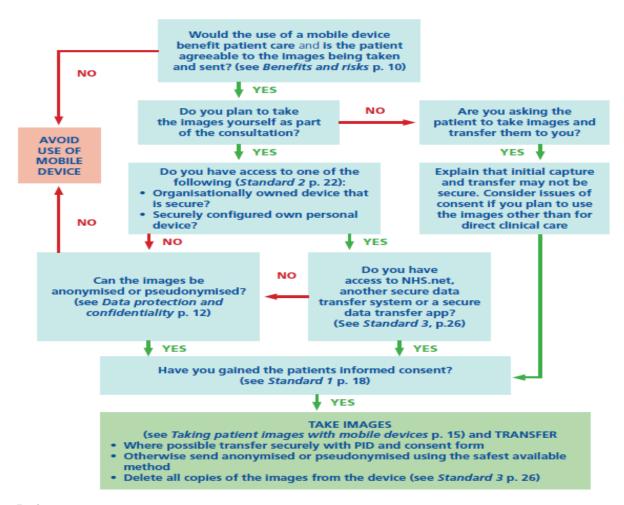

#### **References**

- 1. Data Protection Act (2018) available
- 2. EU GDPR 2017/679, Article 4/5, Available
- 3. UK Guidance on the use of mobile photographic devices in Dermatology